# **Instructions for carrying out software updates with instruments:**

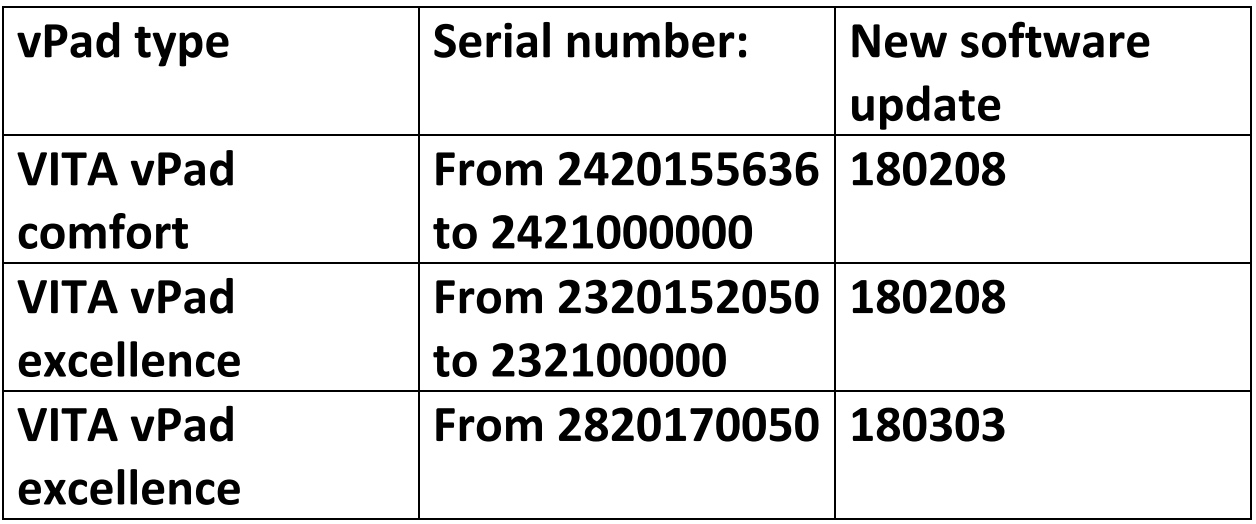

**In order to keep the updates clear, there is an applicable furnace update for every vPad update associated with the same software version number.**

### Dear customer,

With this document, we would like to inform you about the new software update for your VITA instrument and ask you to install the updates on your instrument in accordance with the following instructions.

If you have any questions concerning this update, please consult your regional service partner for VITA instruments. VITA instruments service is also available at:

- Tel.: +49 (0)77 61 / 562 101, ‐105, ‐106 or ‐114
- Fax: +49 (0)77 61 / 562 102
- Email: instruments‐service@vita‐zahnfabrik.com

#### **General Procedure**

- Verify that the available software update is valid for this vPad or furnace.
- Download new software update from the Internet and save it to a USB flash drive
- Create a backup copy of your own users or materials and programs on a USB flash drive.
- Install software update for vPad excellence / vPad comfort.
- Check software version in the vPad
- Check the update of the software version in the vPad in Settings, under Instrument Data.
- Registration in VITA Update Messenger

#### **Download and installation prerequisites**

- Internet access
- Empty USB flash drive

## **1. Download new software update from the Internet and save it to a USB flash drive**

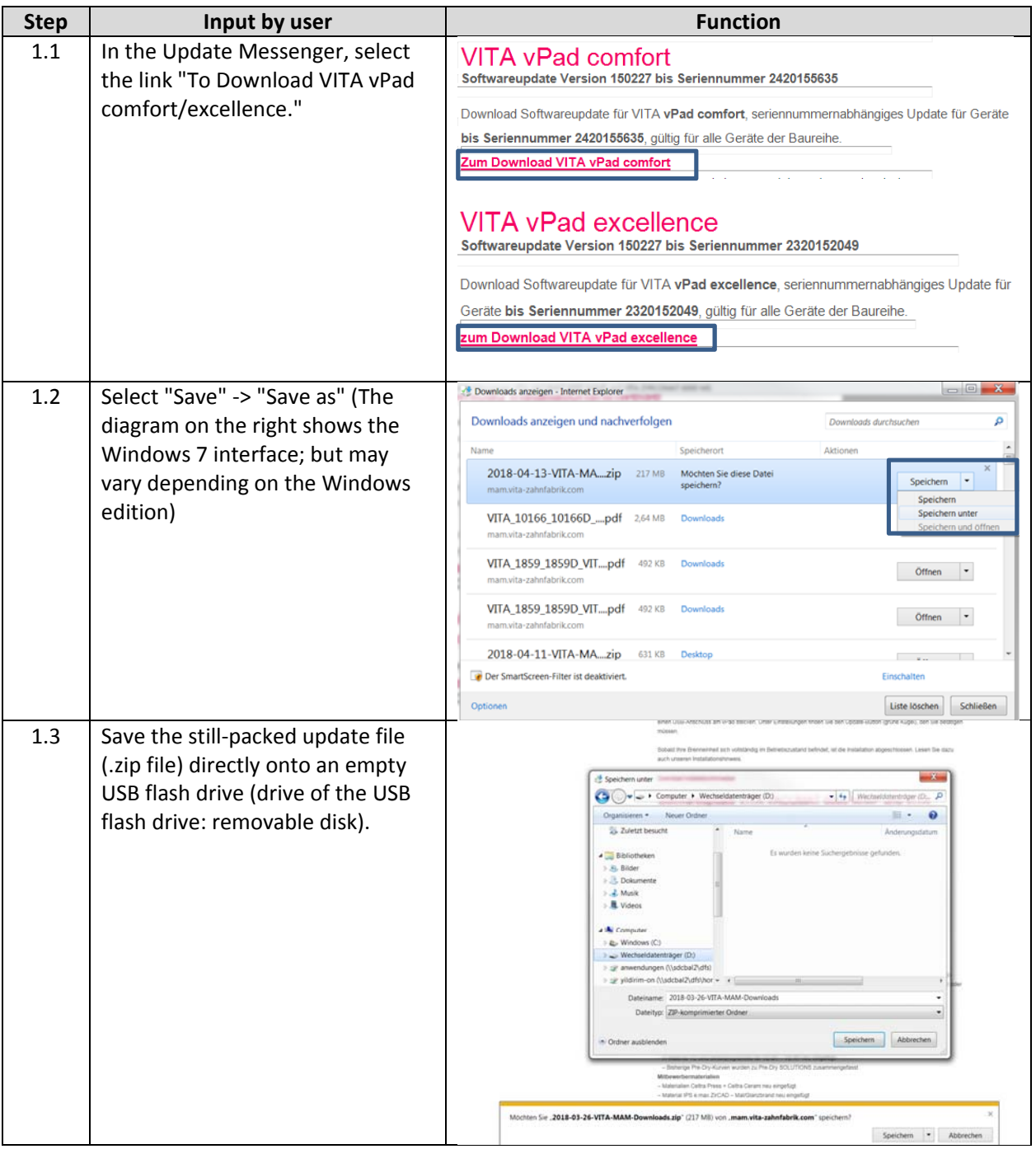

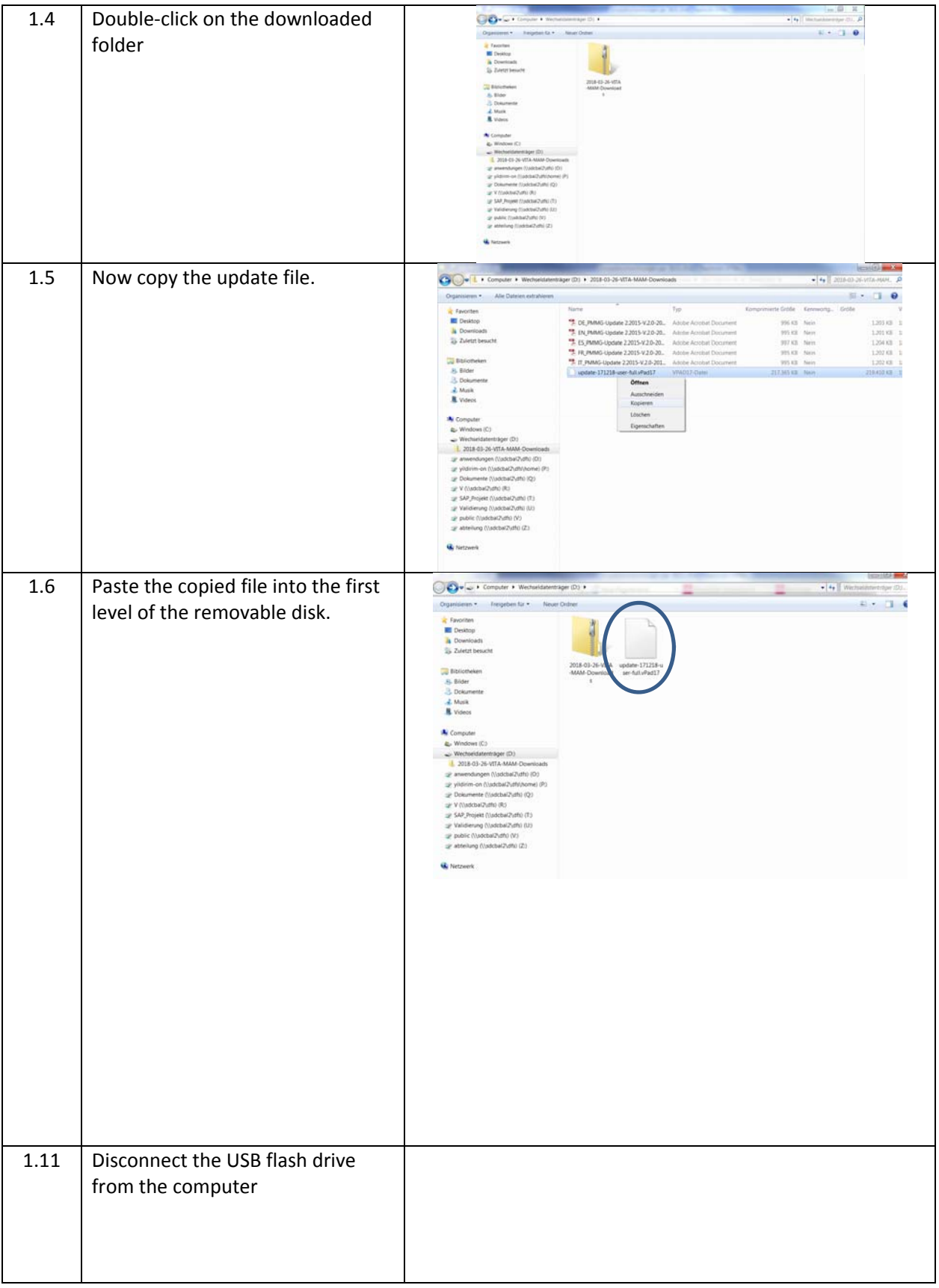

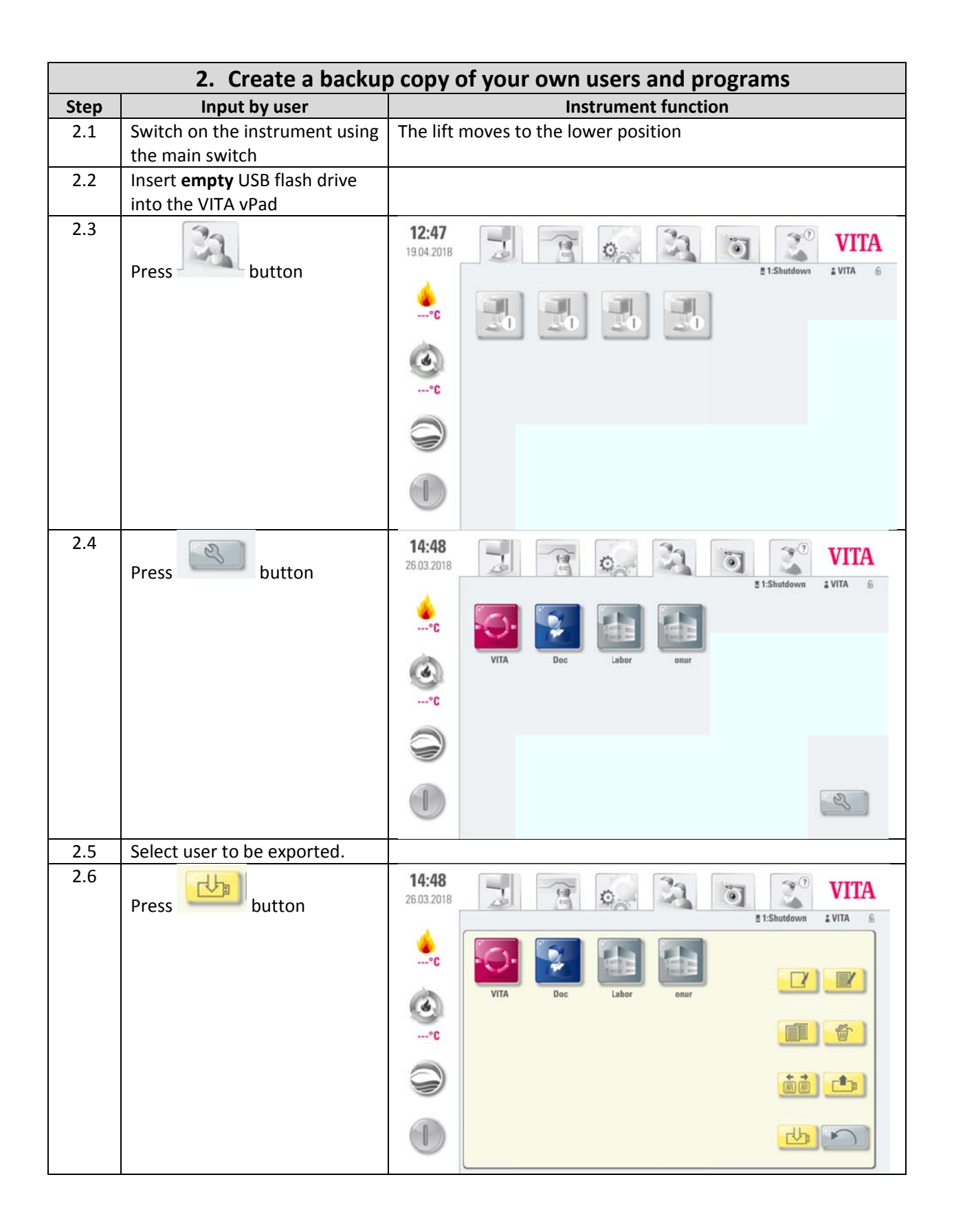

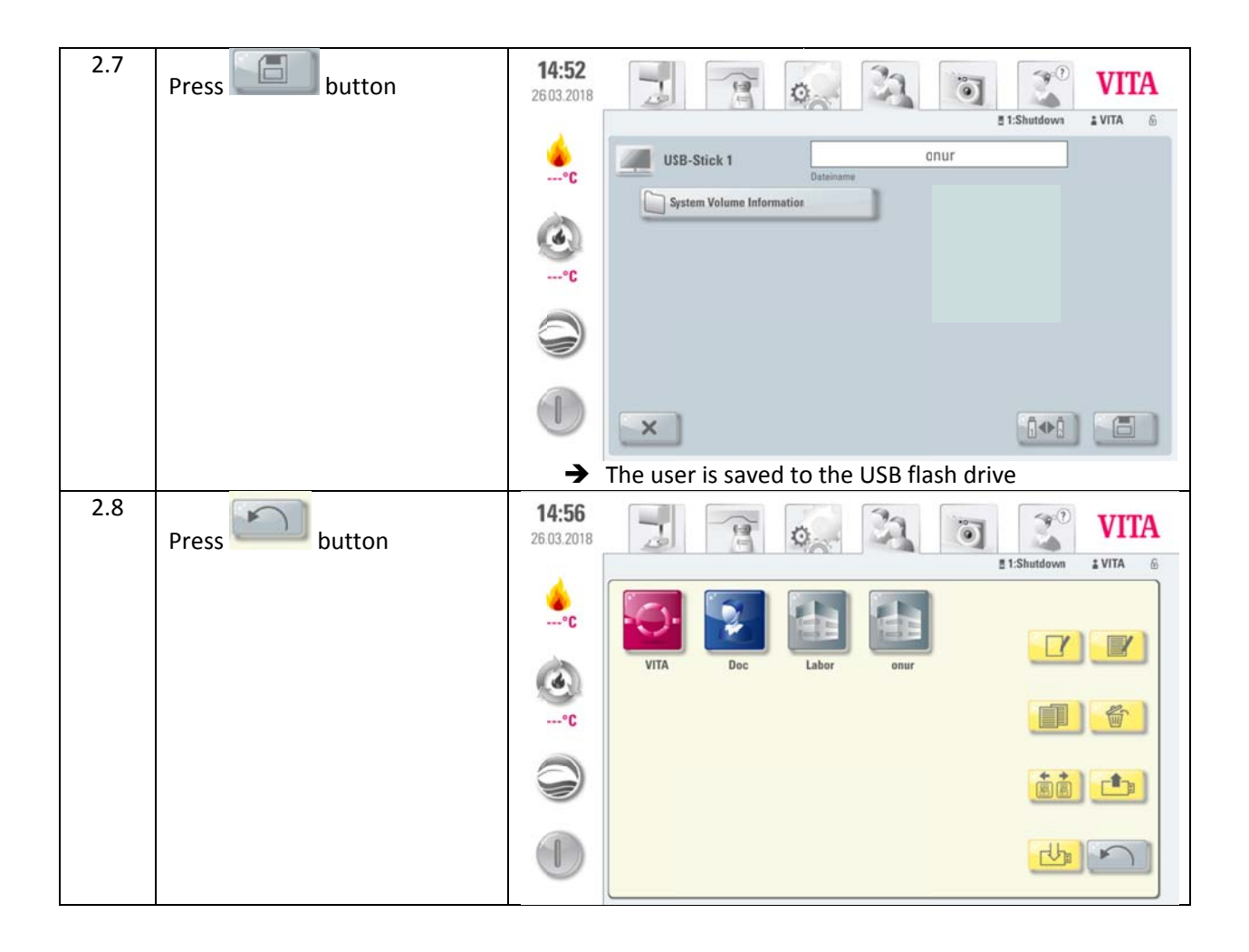

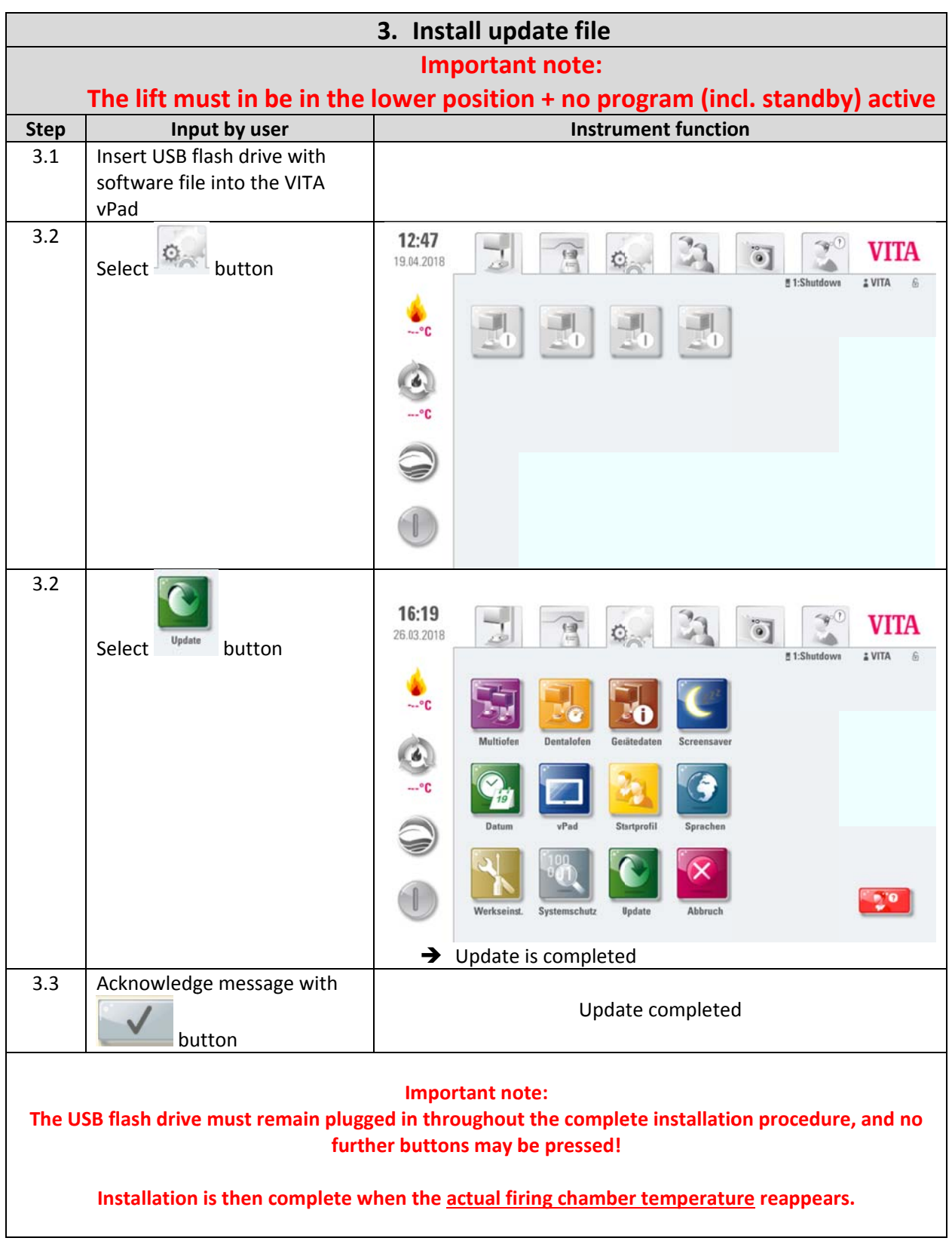

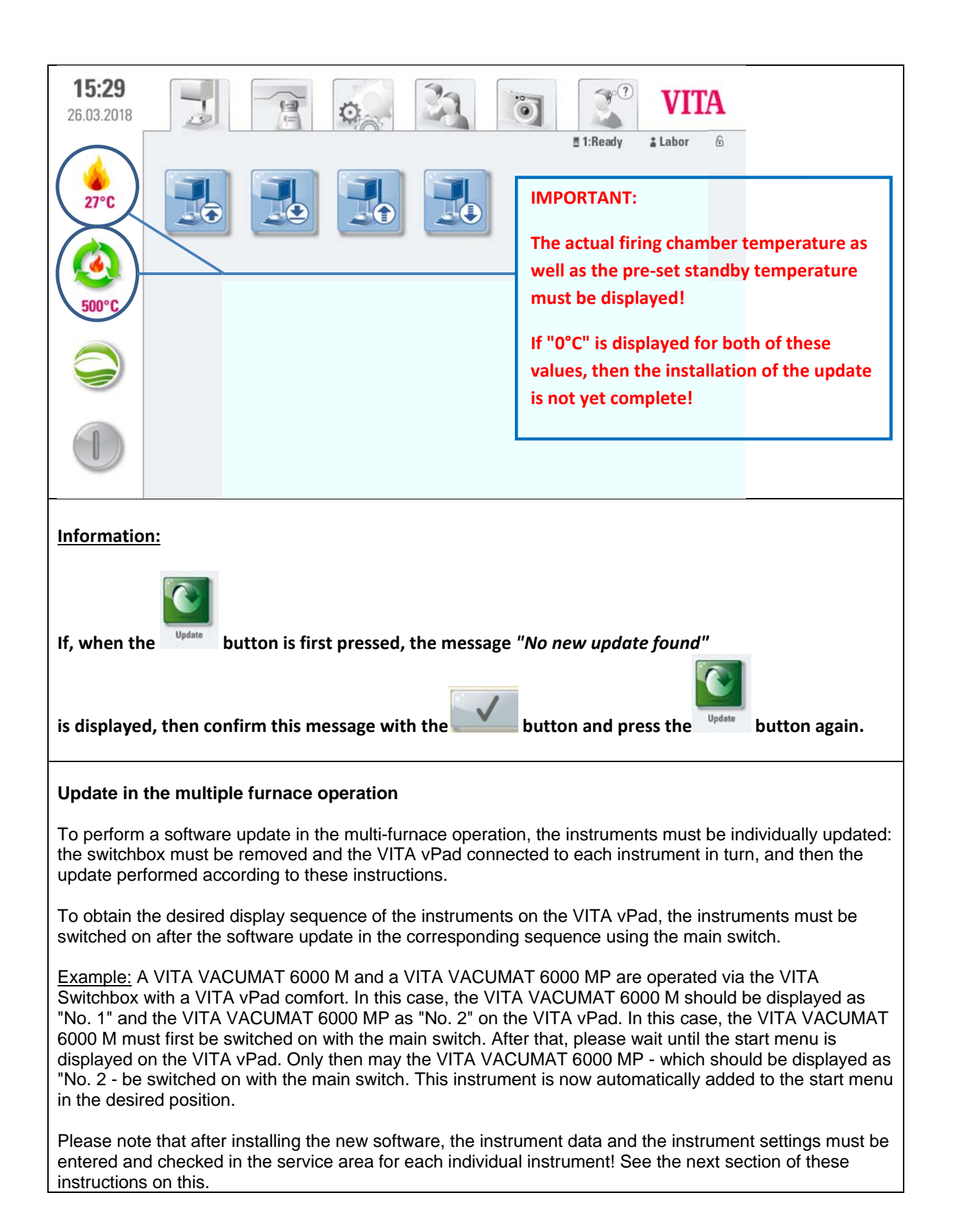

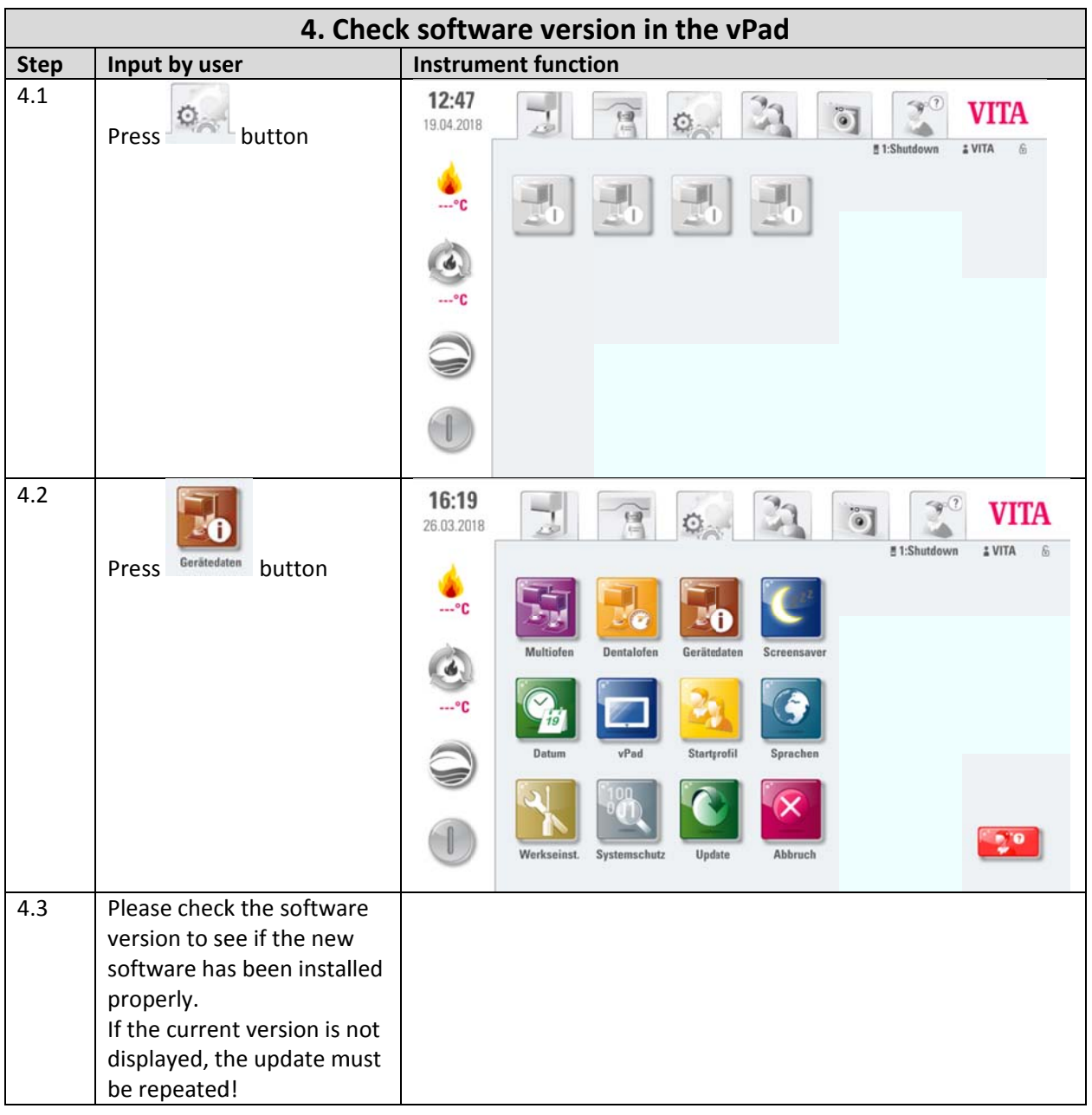

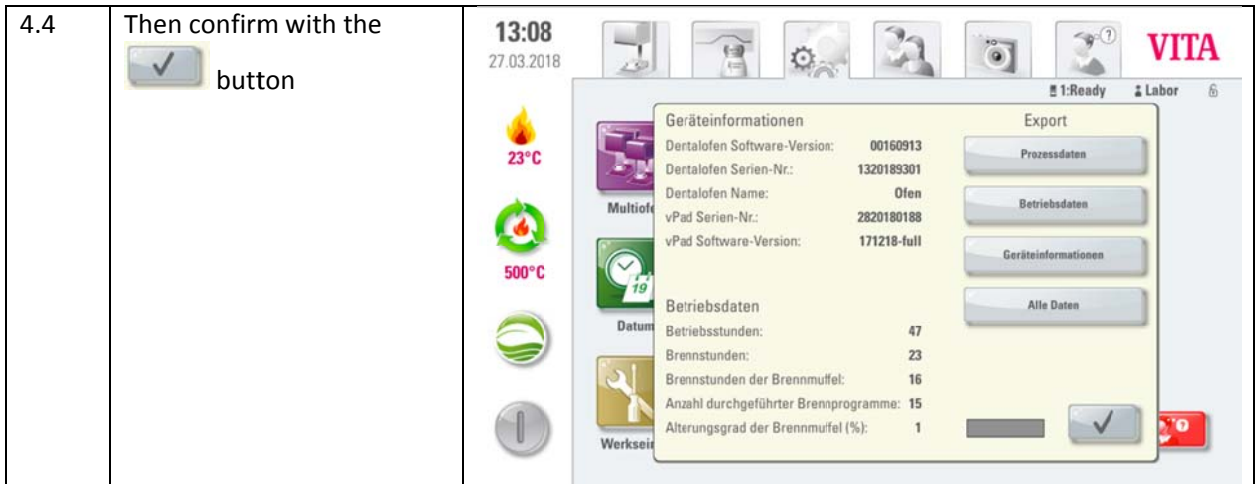

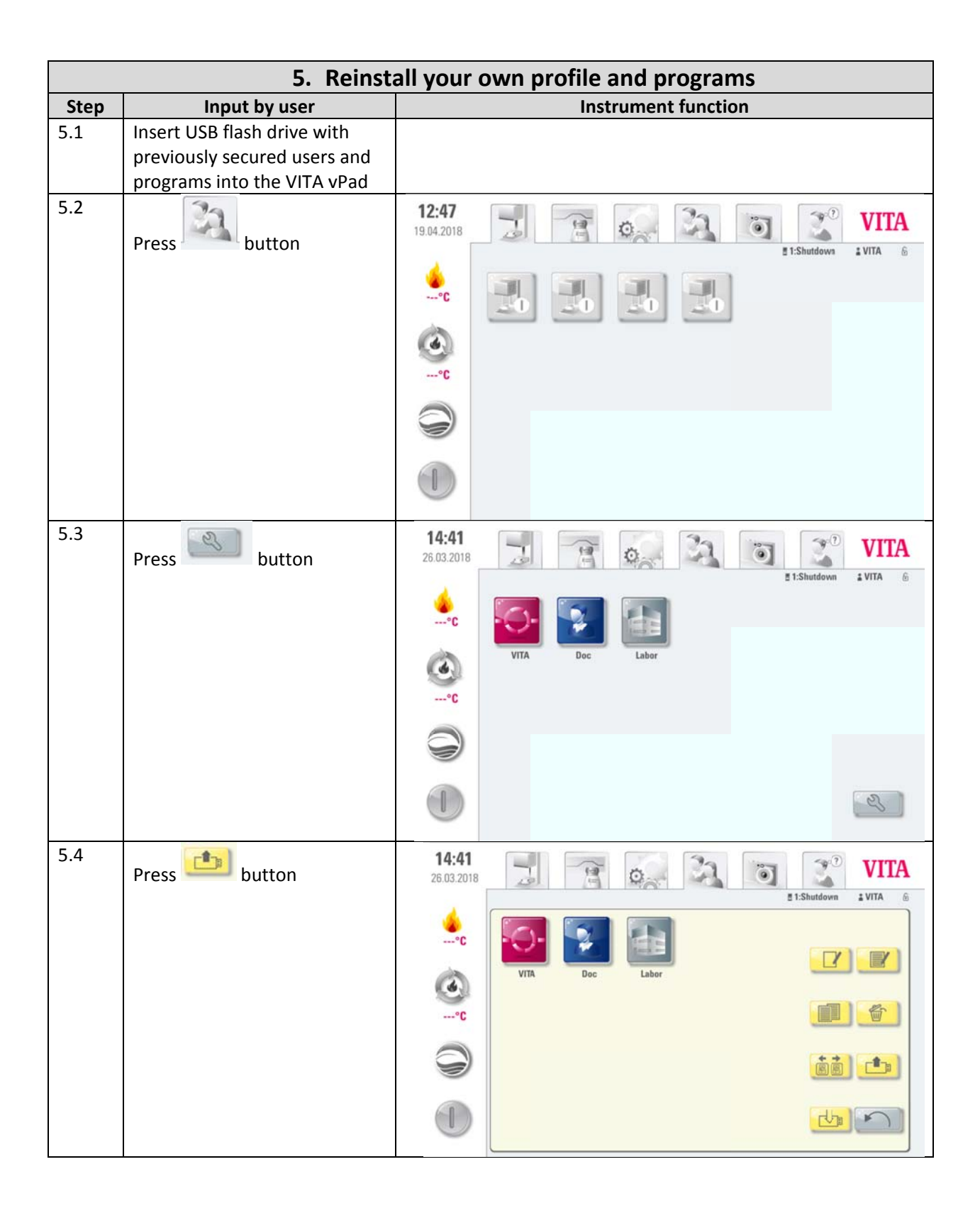

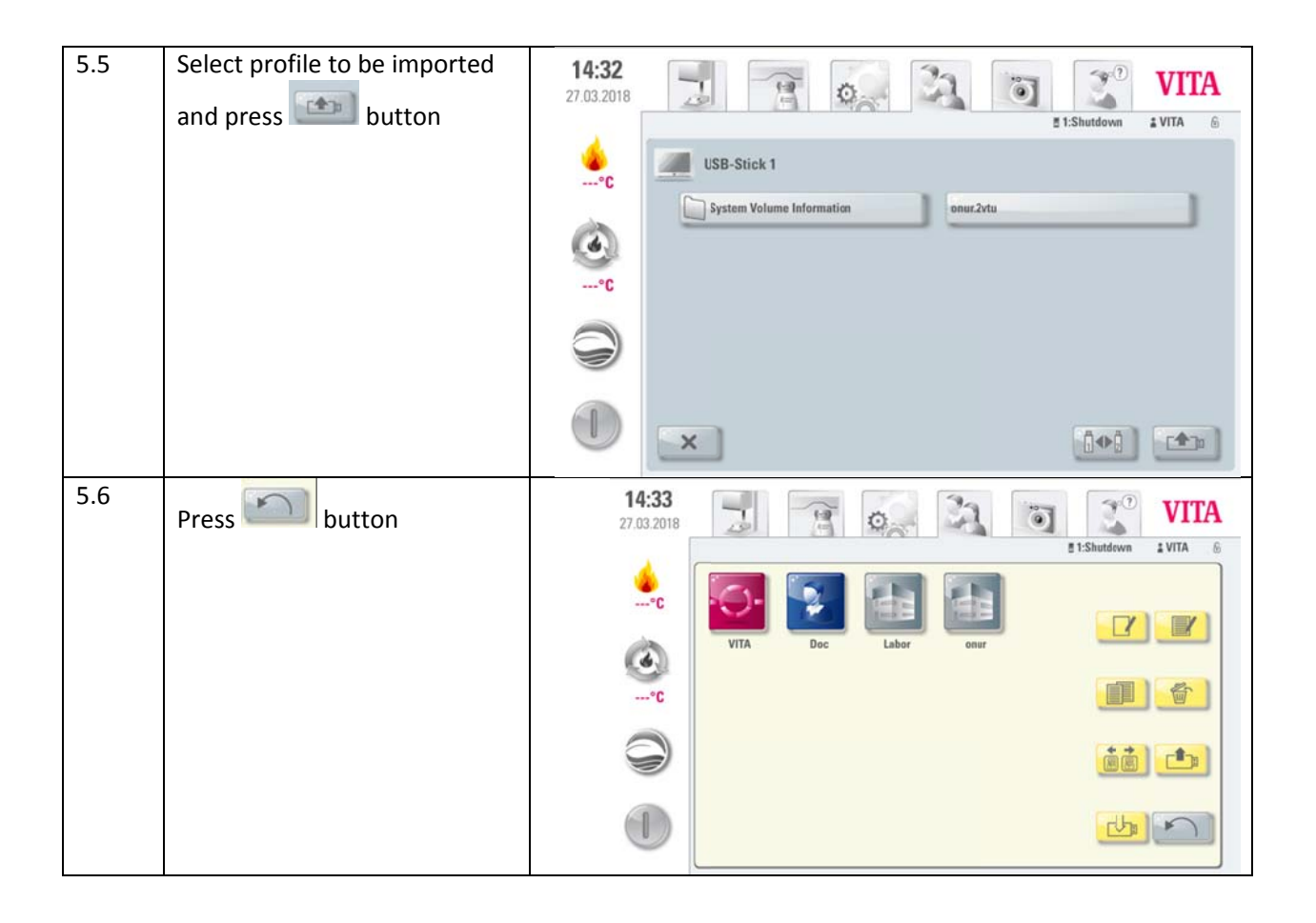

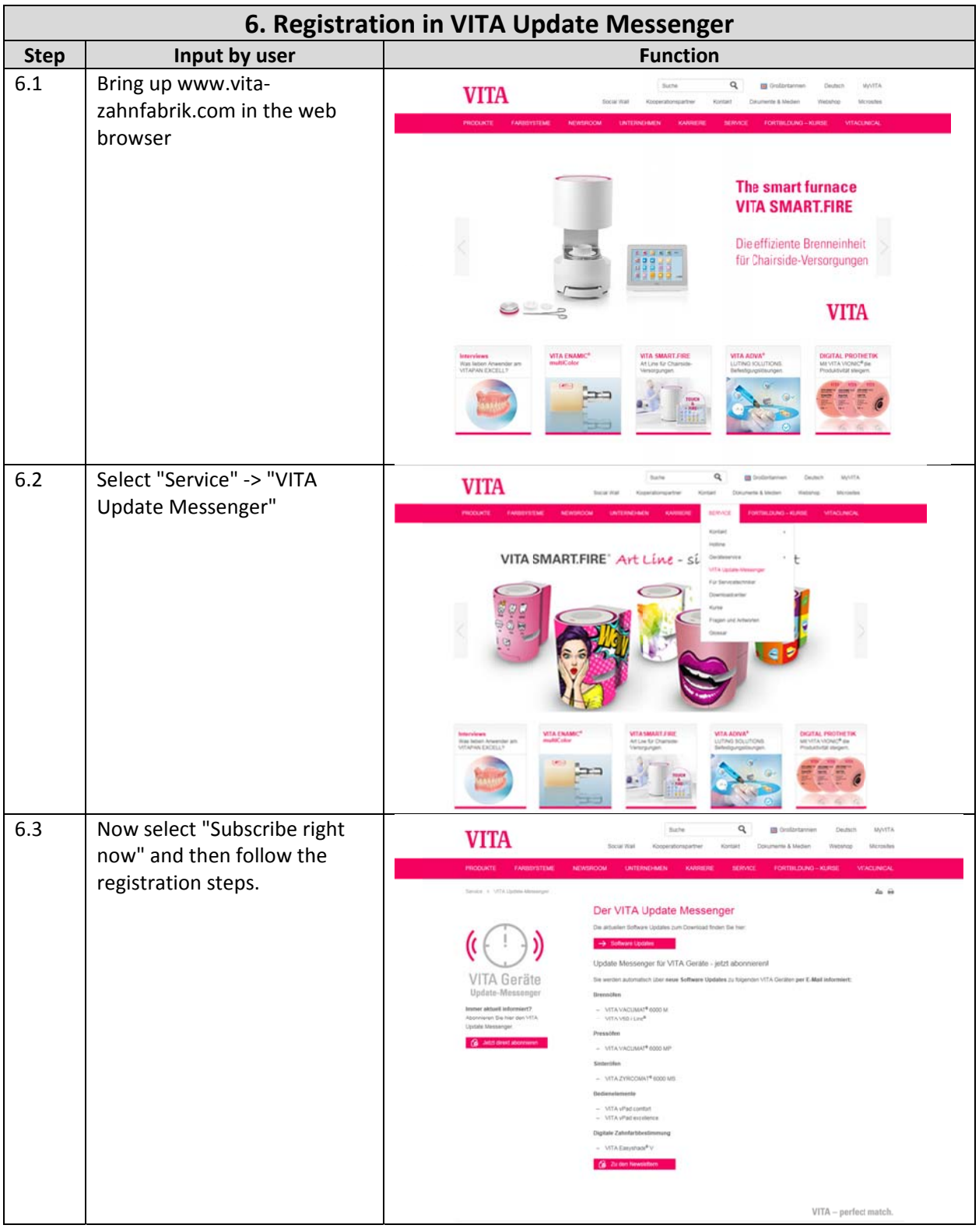